# **MANUAL BOOK SIBERES**

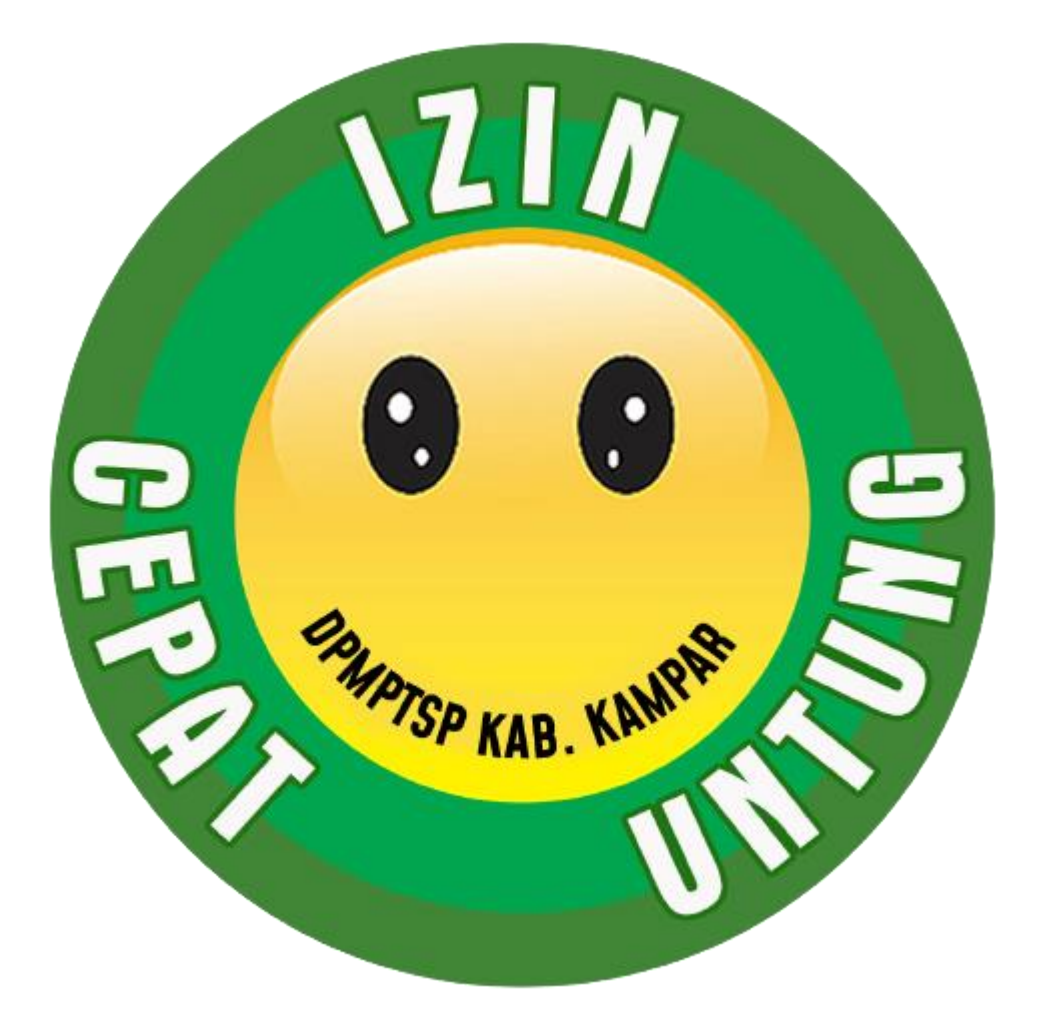

## **(SISTEM INFORMASI PEMBAYARAN RETRIBUSI)**

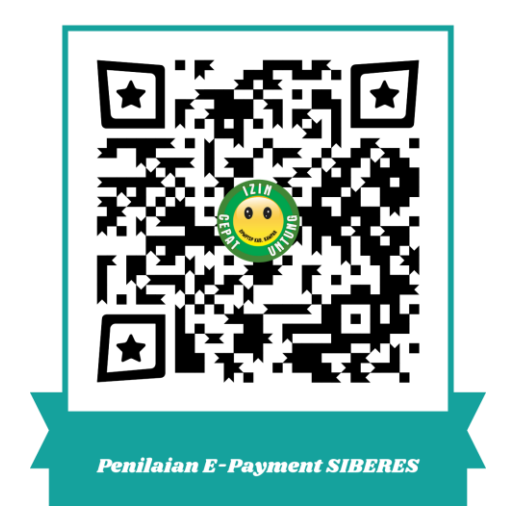

**DINAS PENANAMAN MODAL DAN PELAYANAN TERPADU SATU PINTU KABUPATEN KAMPAR**

## **SISTEM INFORMASI PEMBAYARAN RETRIBUSI (SIBERES)**

Langkah-langkah:

- 1. Melakukan tahapan dalam pembuatan Sistem Informasi Pembayaran Retribusi
	- Pembuatan database
	- Pembuatan analisis perancangan aplikasi
	- Pembuatan kerangka dan master data aplikasi
	- Pembuatan query/ pengkodingan aplikasi
- 2. Melakukan proses input data kedalam database
- 3. Melakukan proses hosting dan domain untuk melakukan status online terhadap aplikasi
- 4. Melakukan Pengawasan dan maintenance terhadap problem solving dan jaringan pada aplikasi
- 5. Menghubungkan QRIS Bank Riau Kepri Syariah Cabang Bangkinang Kota
- 1. Dashboard SIBERES

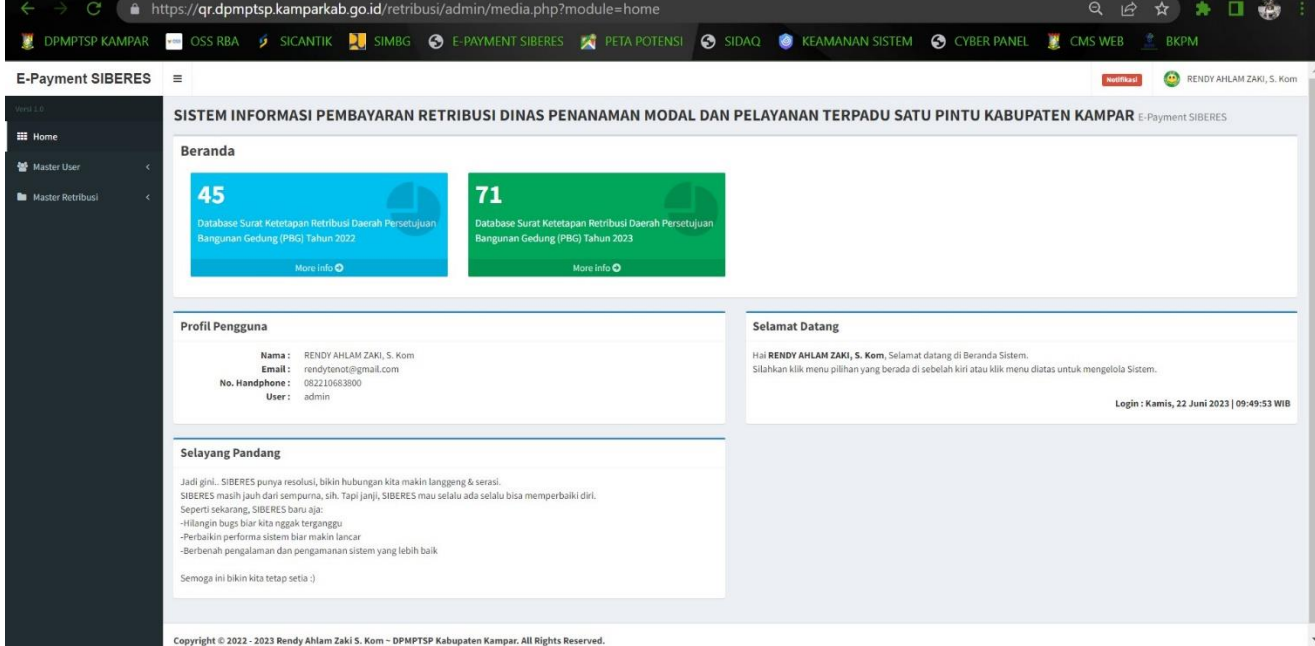

Dashboard merupakan halaman setelah berhasil login menggunakan username, password dan hak akses user. Didalam sistem ini terdapat 3 master user dan 2 master retribusi, menampilkan profil user dan riwayat login user. Ketika ingin mengakses sistem user cukup klik navigation master izin atau dengan cara klik button berwarna di dashboard sesuai database.

2. Navigation Master User

### **E-Payment SIBERES**

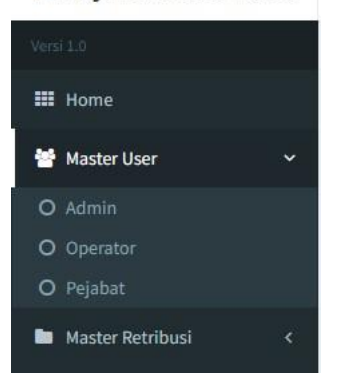

Master User terdapat 3 jenis hak akses terhadap aplikasi SIDAQ yaitu Admin, Operator dan Pejabat

3. Navigation Master Retribusi

### **E-Payment SIBERES**

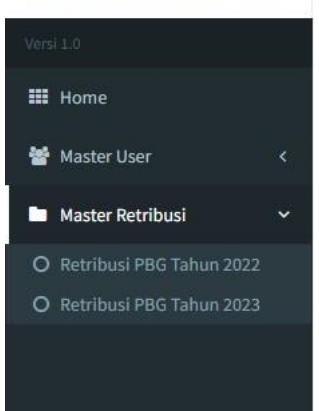

4. Layout Database Retribusi 2022

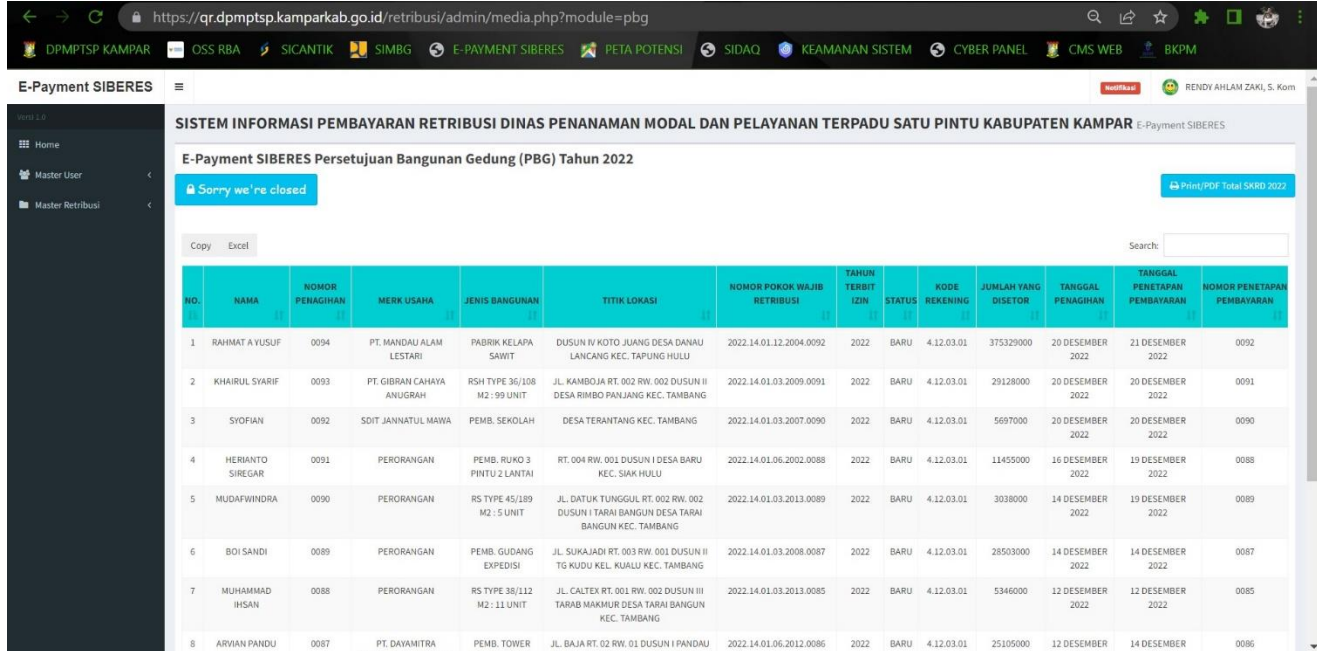

### 5. Layout Database Retribusi 2023

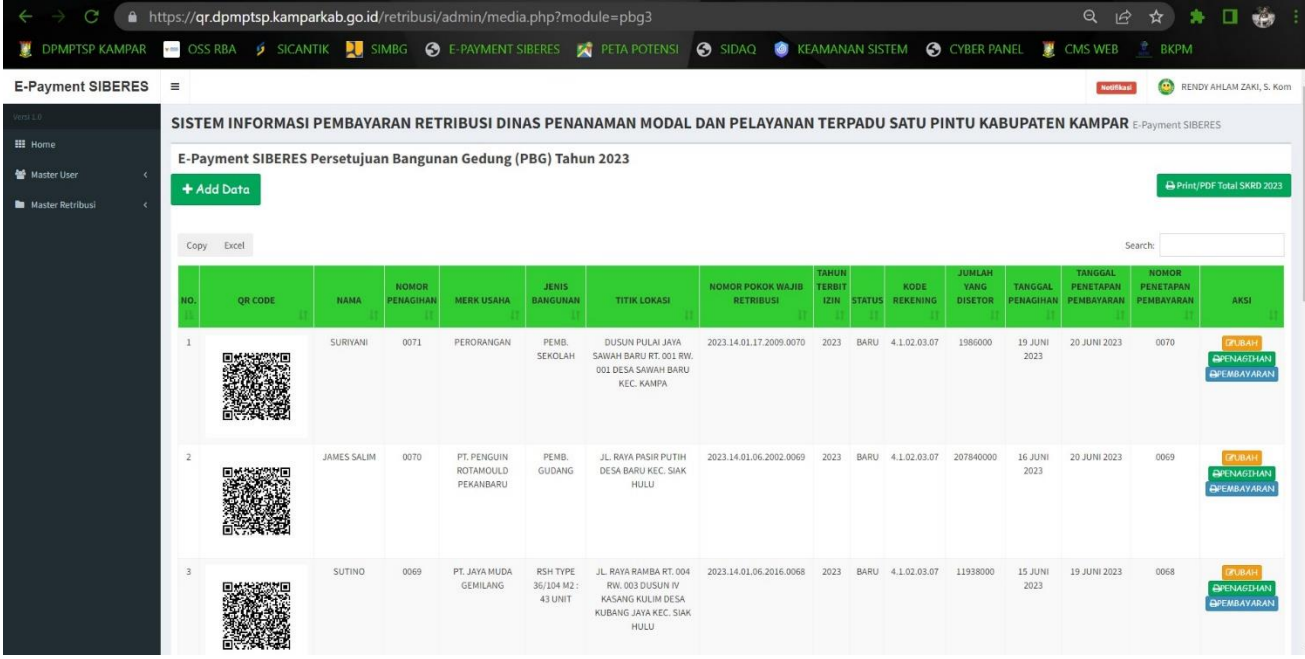

### 6. Print/PDF

#### tsp. 廖 \*\*\*  $\bullet$ ist. SIDAQ C KEAMANAN SISTEM C CYBER PANEL U. DRAPTSP KAM OSS RBA  $\sqrt{21h}$

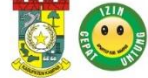

### PEMERINTAH KABUPATEN KAMPAR

DINAS PENANAMAN MODAL DAN PELAYANAN TERPADU SATU PINTU

Jl. Prof. M. Yamin. SH No. 16 Bangkinang Kota

### DATABASE SURAT KETETAPAN RETRIBUSI DAERAH TAHUN 2023

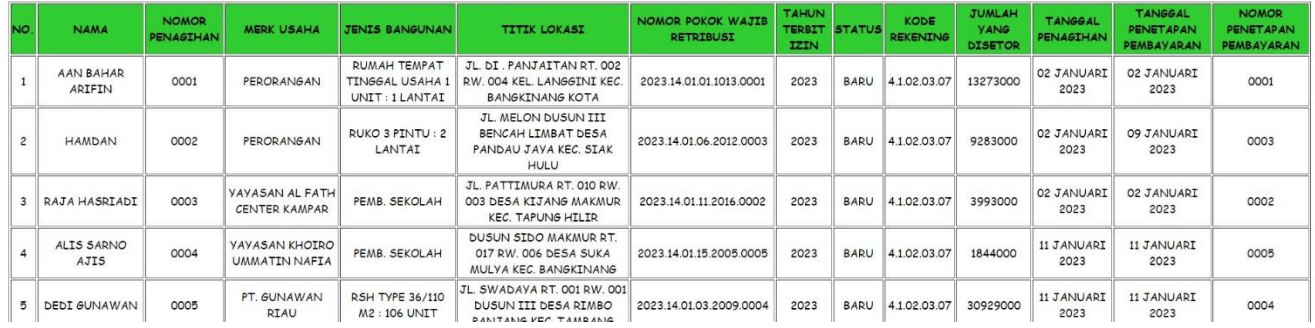

### 7. Form Penagihan

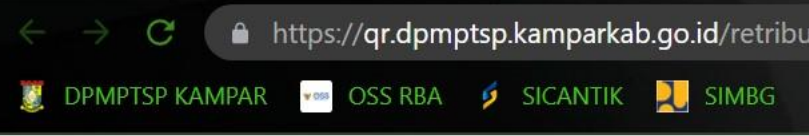

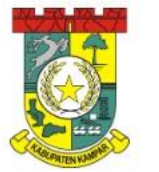

PEMERINTAH KABUPATEN KAMPAR<br>DINAS PENANAMAN MODAL DAN PELAYANAN TERPADU SATU PINTU<br>SURAT KETETAPAN RETRIBUSI DAERAH (SKRD)<br>SURAT TANDA BUKTI PEMBAYARAN (STBP)<br>PERSETUJUAN BANGUNAN GEDUNG (PBG)

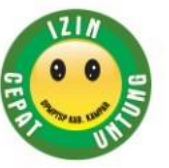

### **NOMOR PENAGIHAN: 0071**

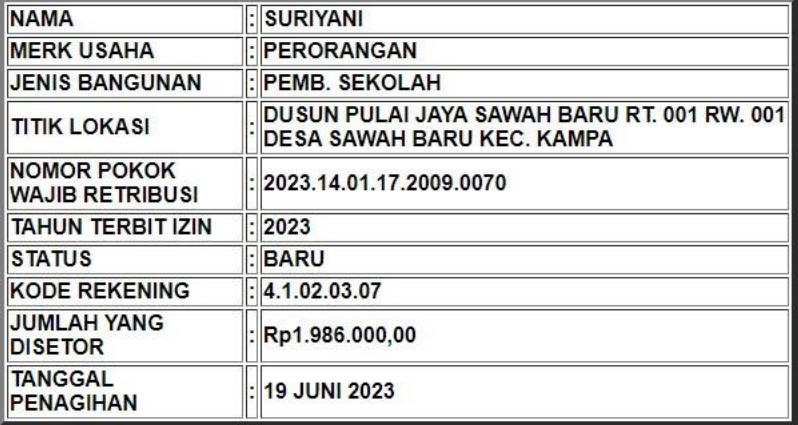

Silahkan Transfer ke Nomor Rekening Bank Riau Kepri Syariah 1090200088 a.n. DPMPTSP KAB. KAMPAR

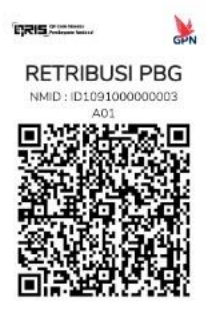

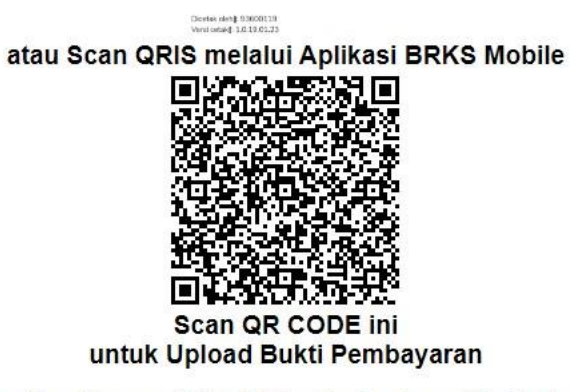

\*Retribusi Persetujuan Bangunan Gedung ini dibuat berdasarkan verifikasi berkas pemohon<br>yang telah disetujui

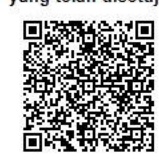

### 8. Penetapan Pembayaran

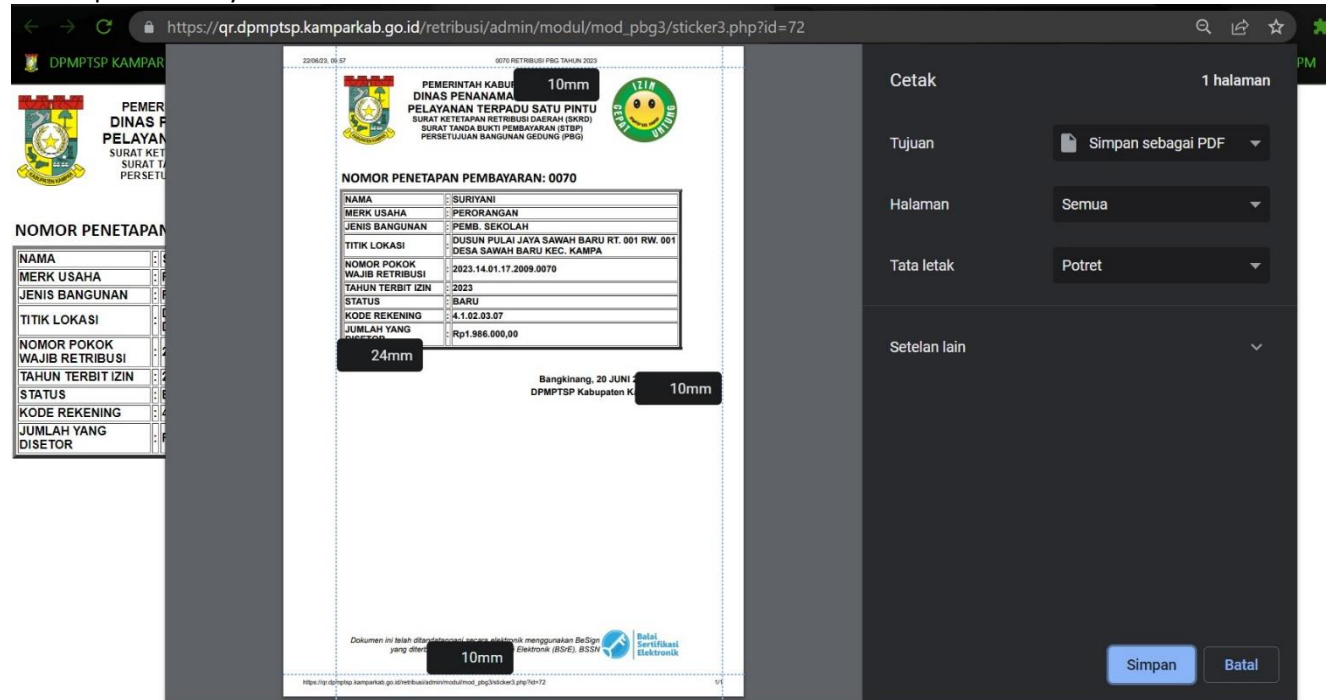

.

9. Master User

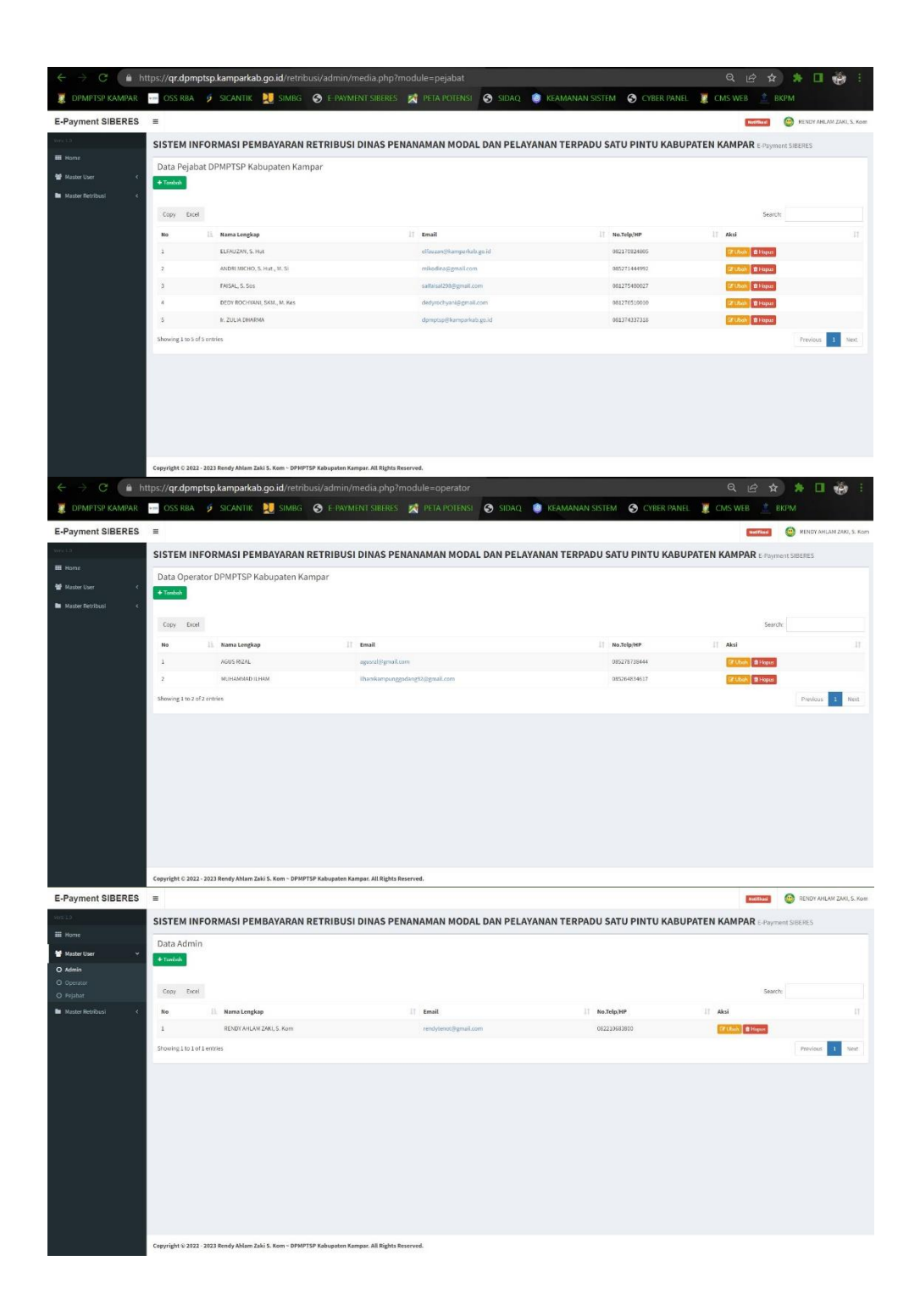

Sistem Informasi Pembayaran Retribusi ini menggunakan Server resmi Pemerintah Kabupaten Kampar yaitu [kamparkab.go.id,](kamparkab.go.id) dan File Transfer Protocol (FTP) menggunakan FileZilla, dan URL PHPMyAdminnya menggunakan sistem pengamanan, sehingga terhadap proses back up database dan back up script kodingan sangat mudah dan kendala terhadap sistem seperti bug dan proses maintenance aplikasi bisa langsung di eksekusi. URL SIDAQ yaitu [qr.dpmptsp.kamparkab.go.id/retribusi/login.php.](qr.dpmptsp.kamparkab.go.id/perizinan/login.php)